# **2棟以上の建物を取り込むと建物が出てこない**

1. **建物データのフォルダを開きます。**

## 2. **DS** gsm

(**House1**)

3. **すでに取り込んでいる建物を削除します。**

#### **【RIKCAD9】**

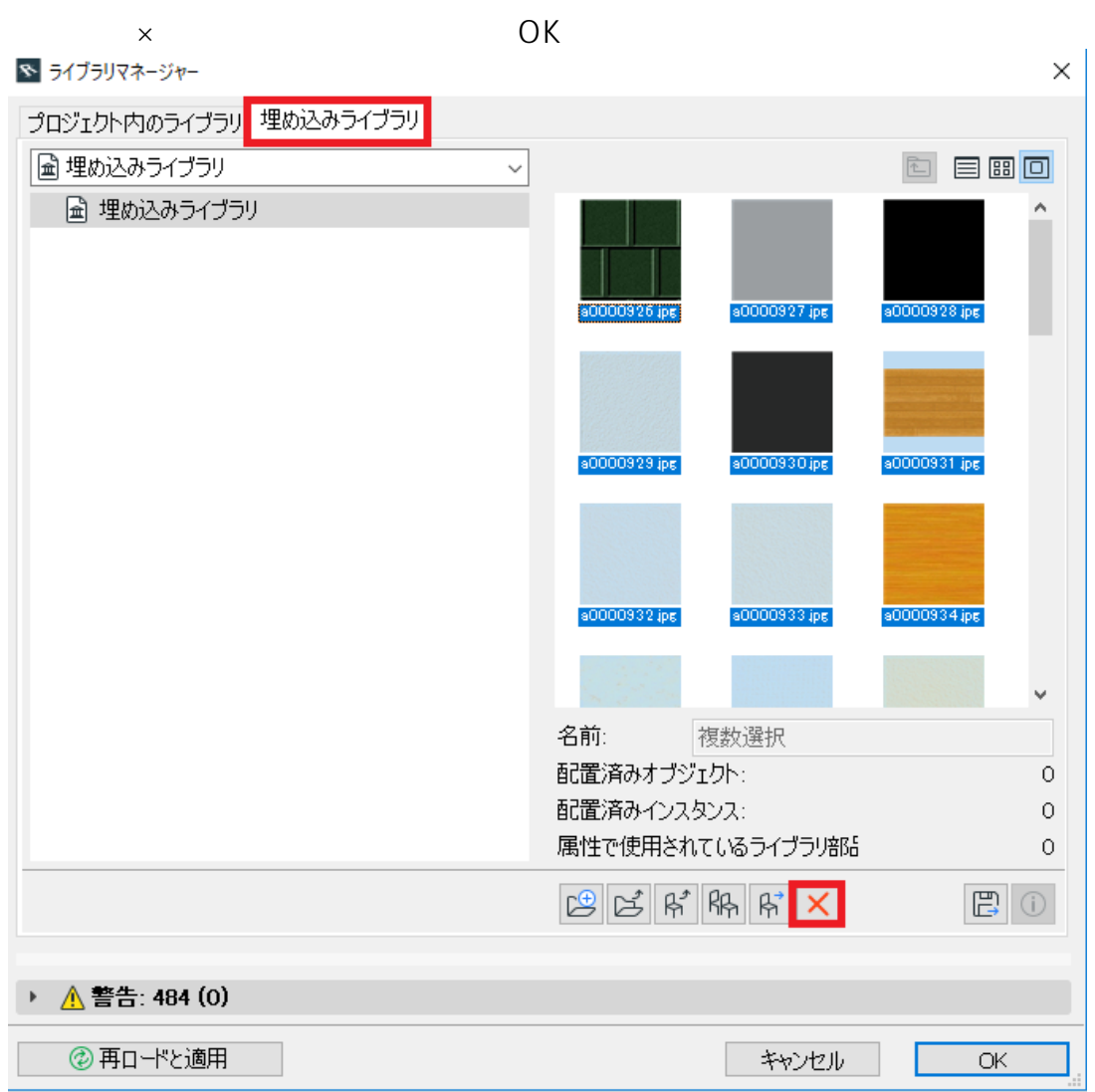

### **【RIKCAD8/RIKCAD7/RIKCAD21V6】**

 $1/7$ 

**(c) 2024 RIK <k\_sumatani@rikcorp.jp> | 2024-04-26 15:25:00**

[URL: http://faq.rik-service.net/index.php?action=artikel&cat=19&id=562&artlang=ja](http://faq.rik-service.net/index.php?action=artikel&cat=19&id=562&artlang=ja)

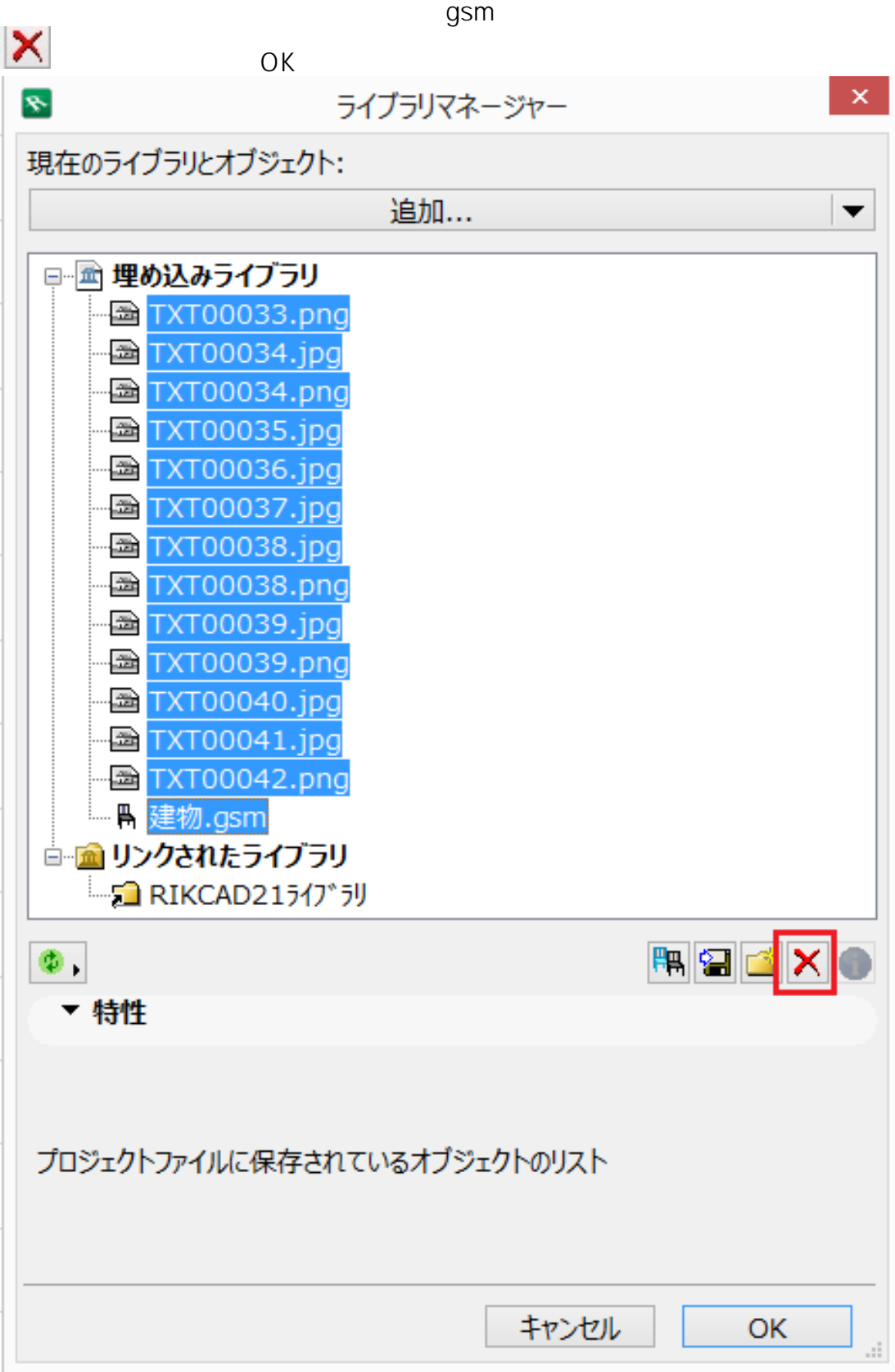

RIKCAD21V5

### C RIKCAD21 RIKCAD21

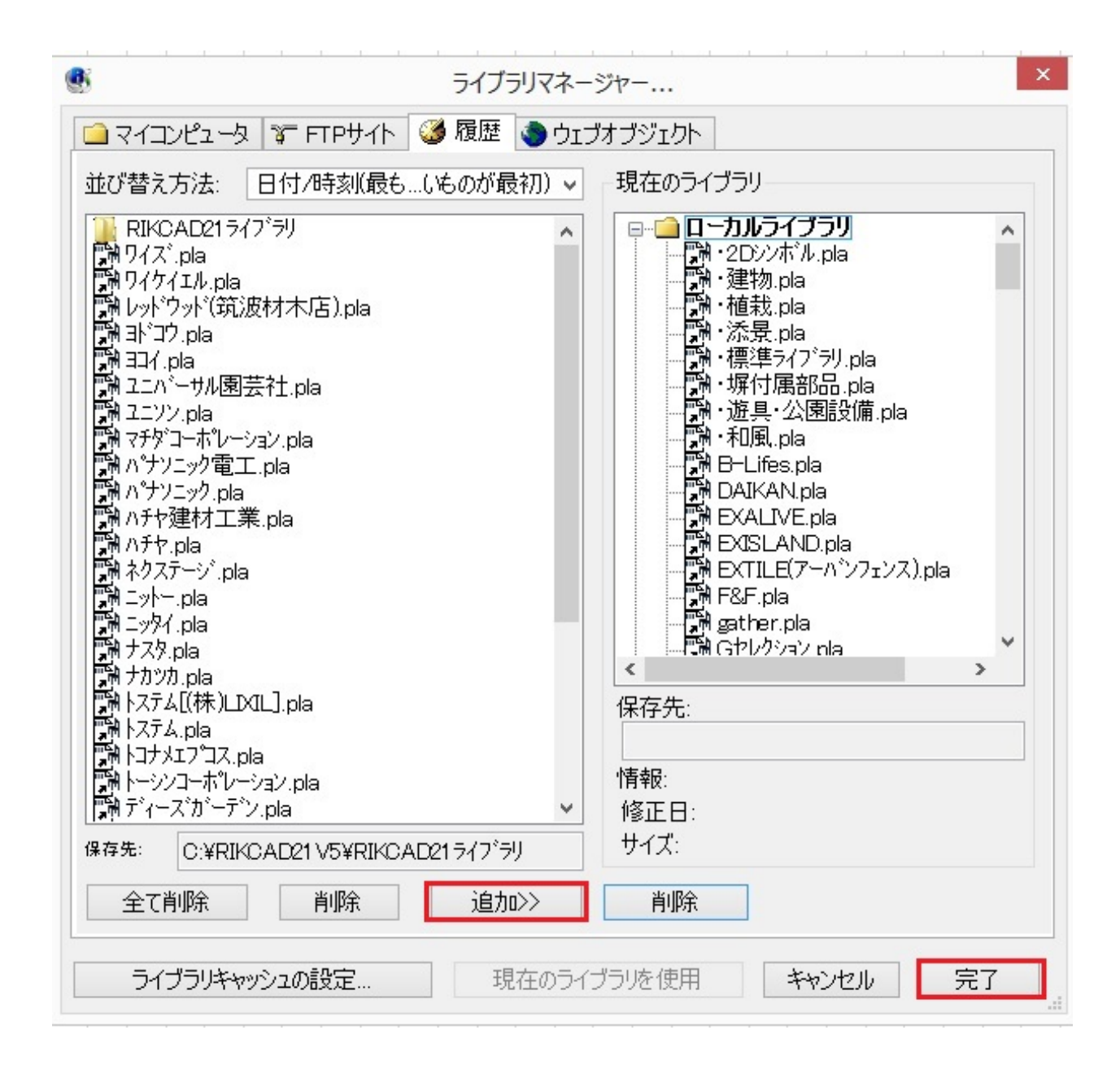

4. **名前を変更した建物データを再度取り込みます。**

gsm

RIKCAD9

 $\overline{\text{OK}}$ 

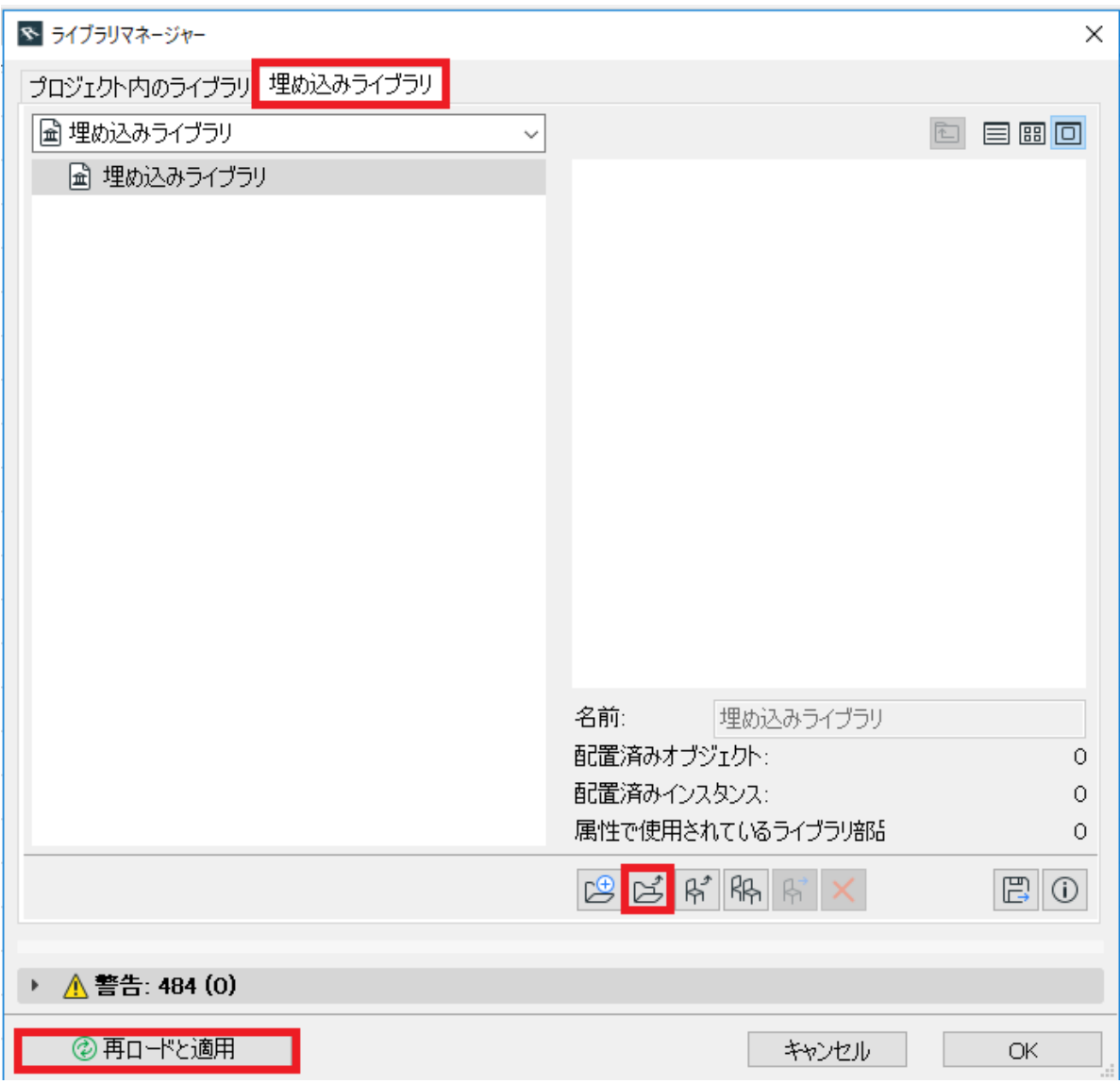

#### **【RIKCAD8/RIKCAD7/RIKCAD21V6】**

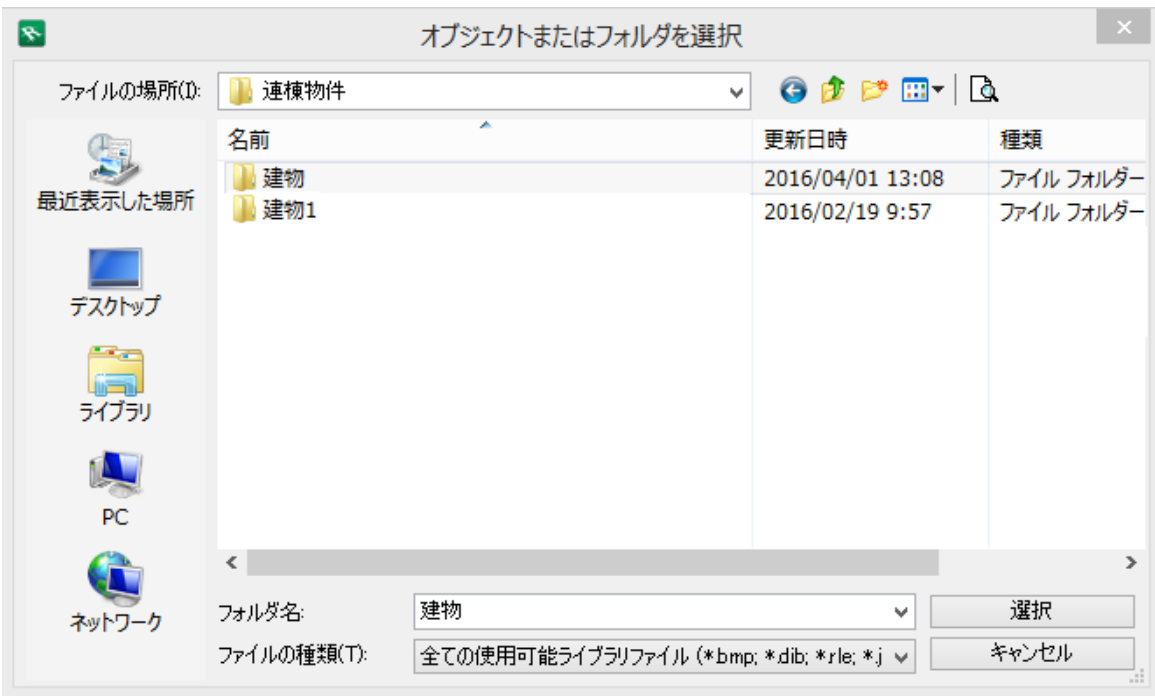

 $\circ$ .

 $\overline{\text{OK}}$ 

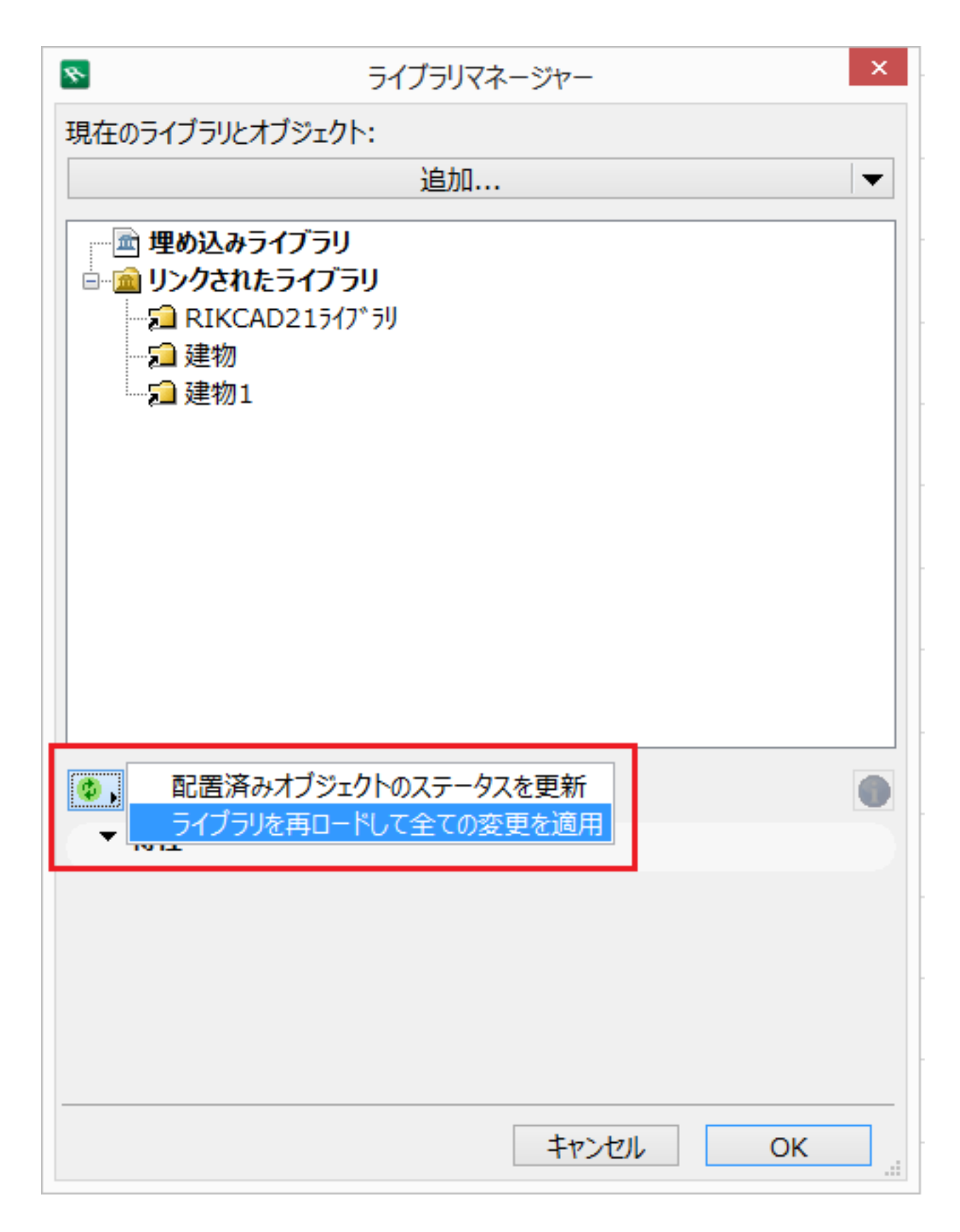

#### RIKCAD21V5

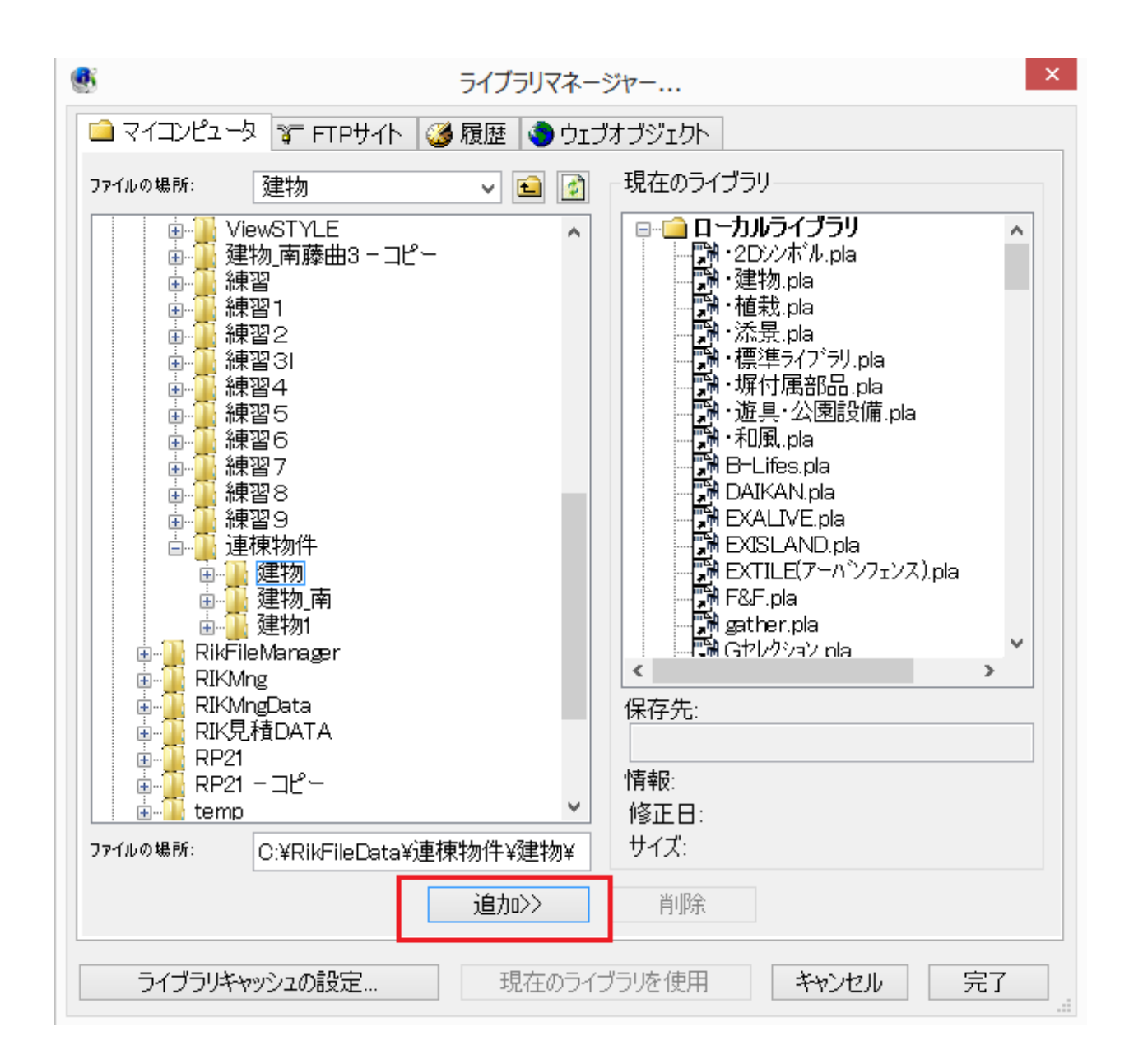

5. **建物を配置し、3Dで正常に表示されるかを確認します**  [変換した連棟物件の建物のテクスチャーがおかしくなる](index.php?action=artikel&cat=19&id=416&artlang=ja)

ID: #1561

 $: 2019 - 04 - 1915.01$ 

製作者: 大木本